Sie sind bereits MyGuichet.lu-Nutzer und verfügen über einen beruflichen Bereich, der einem Lebensmittelunternehmen zugeteilt ist?

Sie wollen diesen beruflichen Bereich zertifizieren, um auf die Vorgänge für Lebensmittelbetriebe zugreifen zu können?

Um Ihren beruflichen Bereich zu zertifizieren, brauchen Sie einen:

# • Zugangscode – Inhaber oder;

• Zugangscode – Bevollmächtigter.

Zugangscode – Inhaber

Der Zugangscode – Inhaber wird Ihnen vom Regierungskommissariat für Qualität, Betrug und Lebensmittelsicherheit (*Commissariat du gouvernement à la qualité, à la fraude et à la sécurité alimentaire*) per Post zugeschickt:

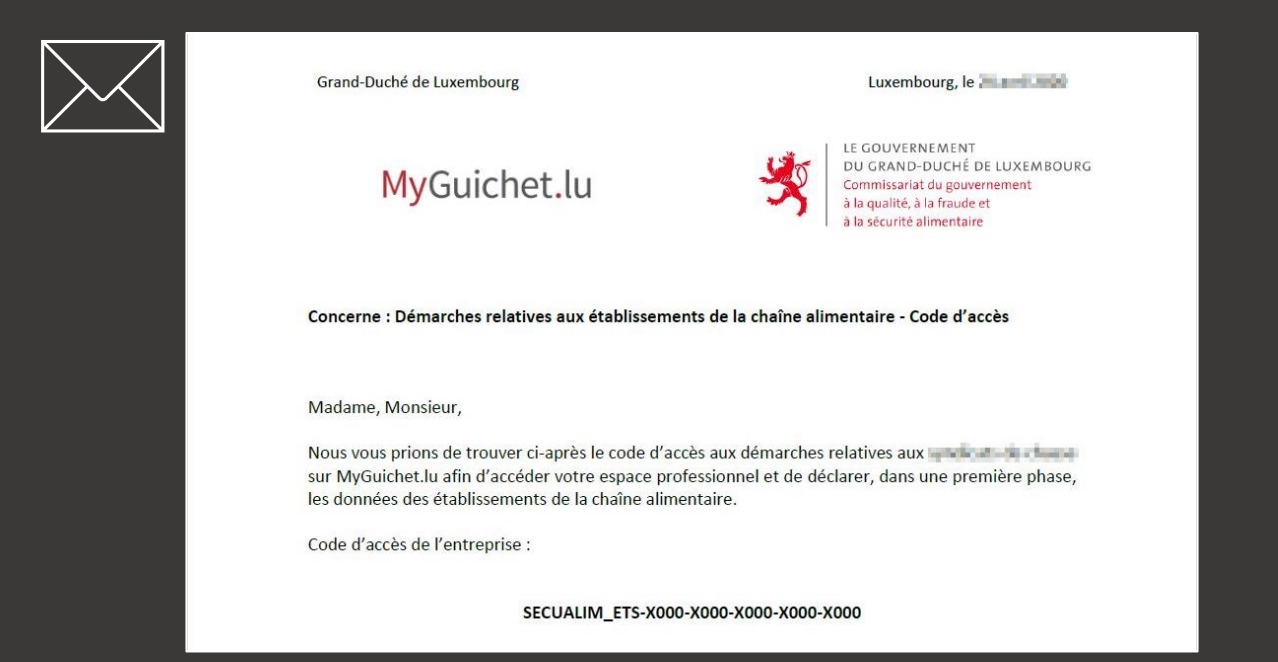

Klicken Sie auf "Meine beruflichen Daten".

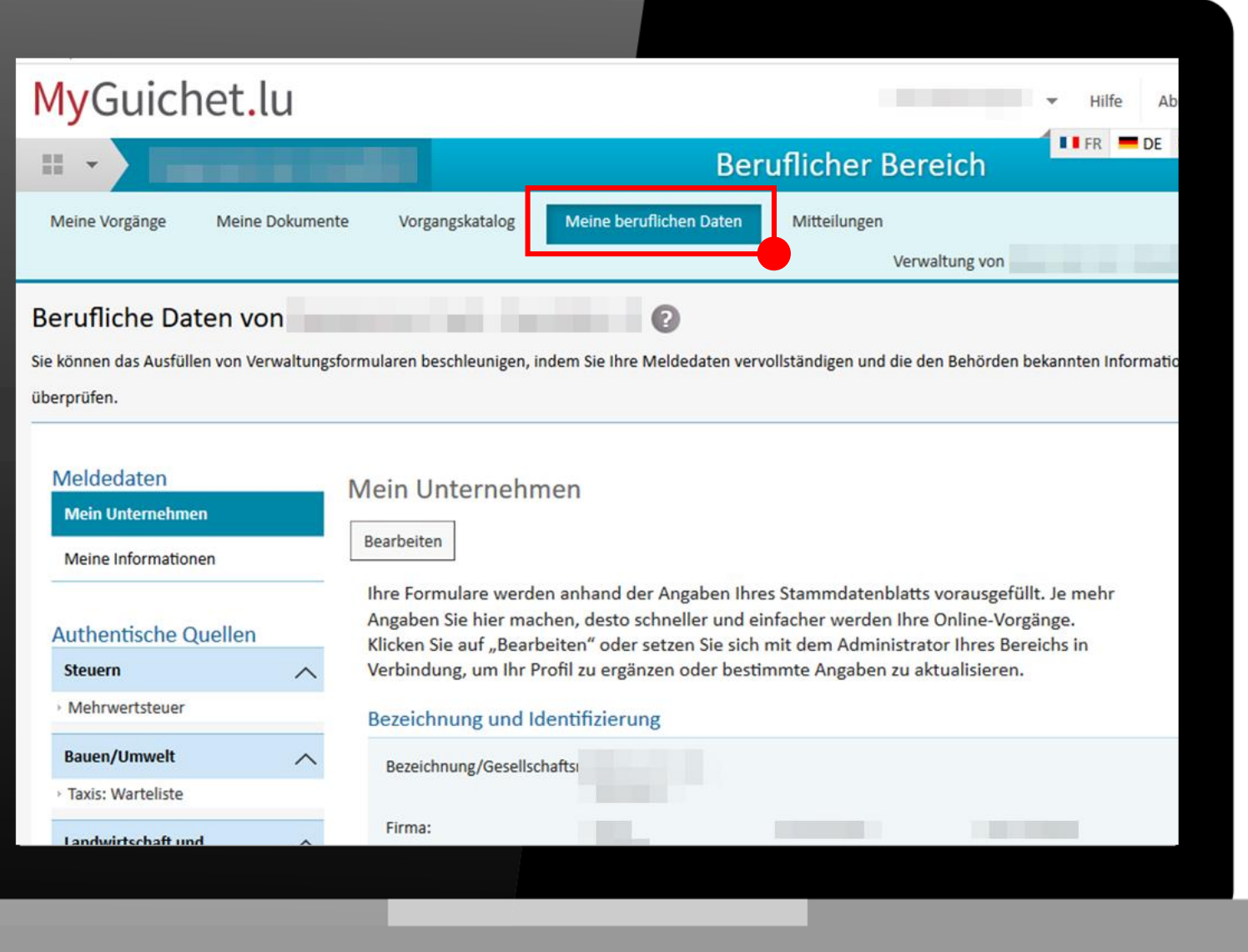

### <sup>●</sup>Guichet.lu

### Unter

"Lebensmittelsicherheit" klicken Sie auf "Lebensmittelbetriebe".

#### Meldedaten **Mein Unternehmen Mein Unternehmen** Bearbeiten **Meine Informationen** Ihre Formulare werden anhand der Angaben Ihres Stammdatenblatts vorausgefüllt. Je mehr Angaben Sie hier machen, desto schneller und einfacher werden Ihre Online-Vorgänge. **Authentische Quellen** Klicken Sie auf "Bearbeiten" oder setzen Sie sich mit dem Administrator Ihres Bereichs in Verbindung, um Ihr Profil zu ergänzen oder bestimmte Angaben zu aktualisieren. **Steuern**  $\boldsymbol{\wedge}$ Mehrwertsteuer Bezeichnung und Identifizierung **Bauen/Umwelt**  $\boldsymbol{\wedge}$ Bezeichnung/Gesellschaftsr > Taxis: Warteliste Firma: **Keine Angabe Keine** Internetseite: Landwirtschaft und  $\curvearrowright$ Angabe Weinbau Kennnummer: **Keine** MwSt.-Nummer: **Keine Angabe** Registrierung der Angabe Aktivierungscodes NACE-Code: **Keine** NACE-Bezeichnung: **Keine Angabe** Angabe **Freizeit**  $\curvearrowright$ Handelsregisternummer: Source Exacte de test (de) **Keine Angabe** > Jagd Rechtsform: **Keine Angabe** Legilux-Veröffentlichung: **Keine Angabe Betriebsratswahlen**  $\curvearrowright$ Registrierung der Aktivierungscodes Adresse des Gesellschaftssitzes Lebensmittelsicherheit  $\wedge$ Adresse: **Keine Angabe** Lebensmittelbetriebe Festnetznummer: **Keine Angabe**

### <sup>■</sup> Guichet.lu

- 1. Geben Sie den Zugangscode – Inhaber in das dafür vorgesehene Feld ein, um Ihren beruflichen Bereich zu zertifizieren.
- 2. Klicken Sie auf "Bestätigen".

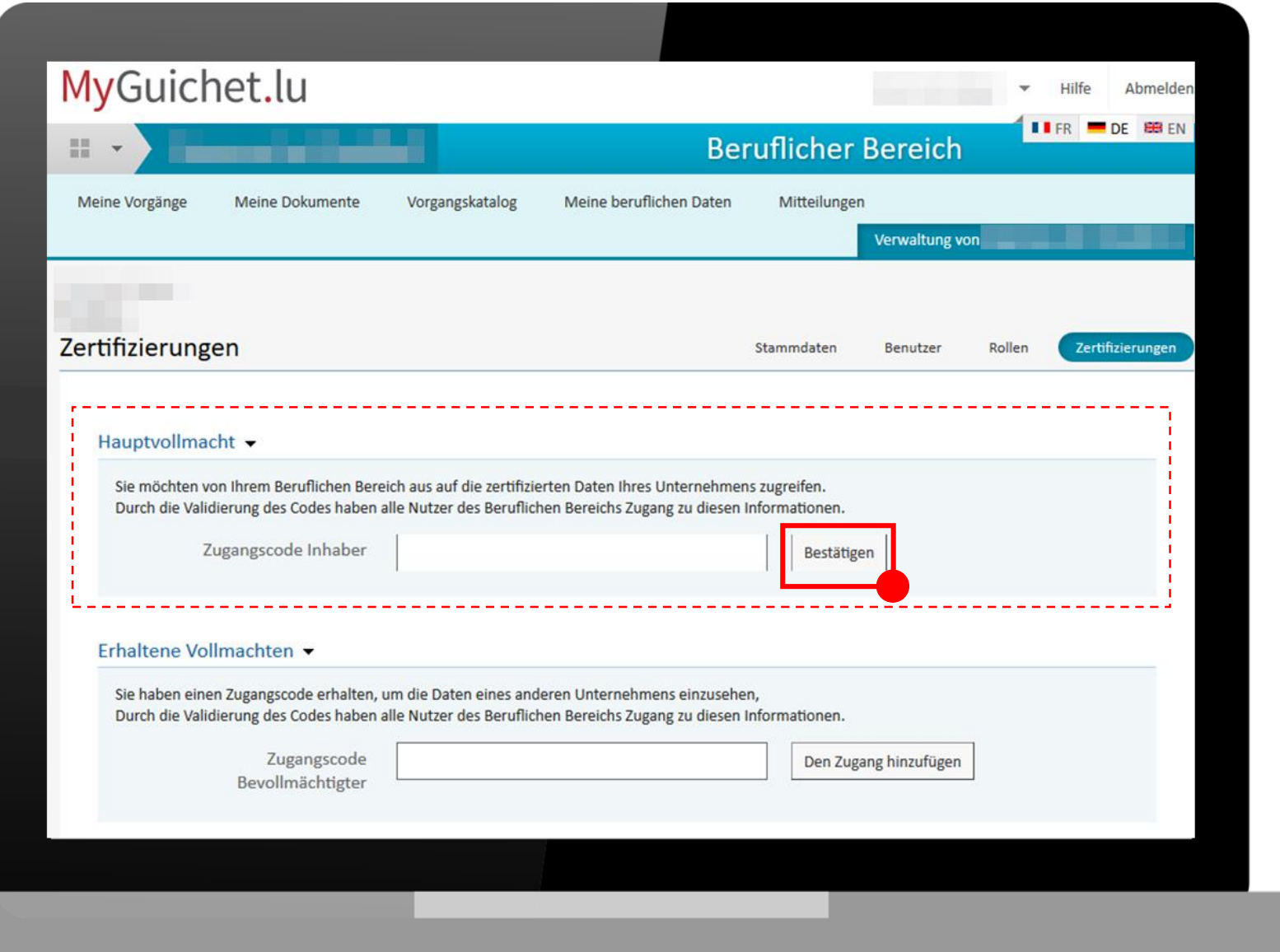

### <sup>●</sup> Guichet.lu

# Mögliche Fehlermeldungen:

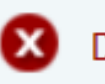

Der registrierte Token wurde bereits benutzt

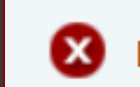

Der registrierte Token entspricht keinem bekannten Token

O Token' ist eine andere Bezeichnung für Zugangscode'.

Überprüfen Sie, ob Sie alle Zeichen eingegeben und den ersten Teil des Zugangscodes - Inhaber in Großbuchstaben eingegeben haben.

Wenn das Problem weiterhin besteht, wenden Sie sich per Mail an das Regierungskommissariat für Qualität, Betrug und Lebensmittelsicherheit :

**enreg@alim.etat.lu**

Wenn Sie den Zugangscode – Inhaber korrekt eingegeben haben, wurde der berufliche Bereich des Unternehmens nun zertifiziert.

Sie gelangen zum folgenden Bildschirm:

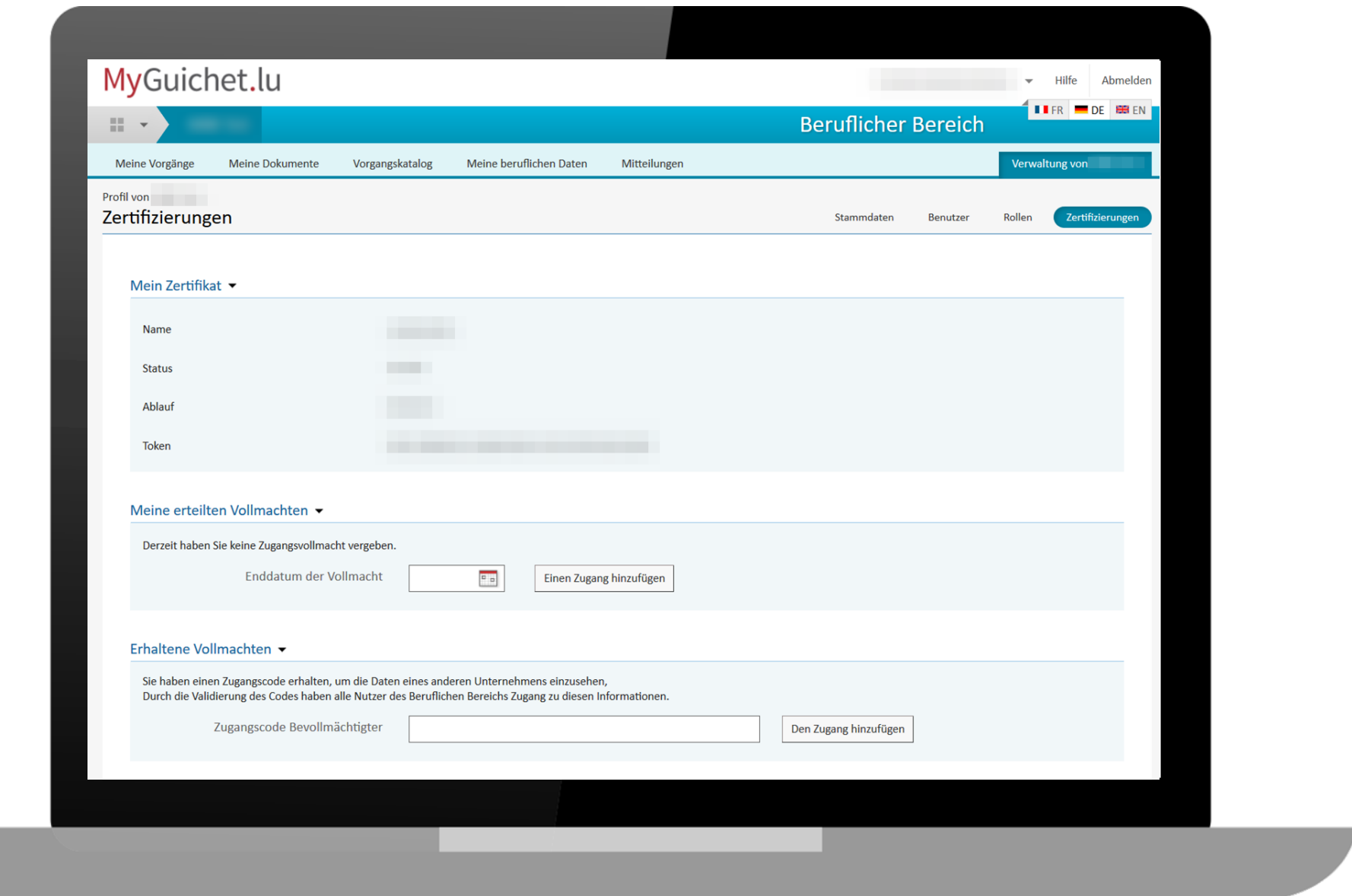

### ※ Guichet.lu

Um die zertifizierten Daten Ihres Unternehmens einzusehen, **klicken Sie erneut** auf "Meine beruflichen Daten".

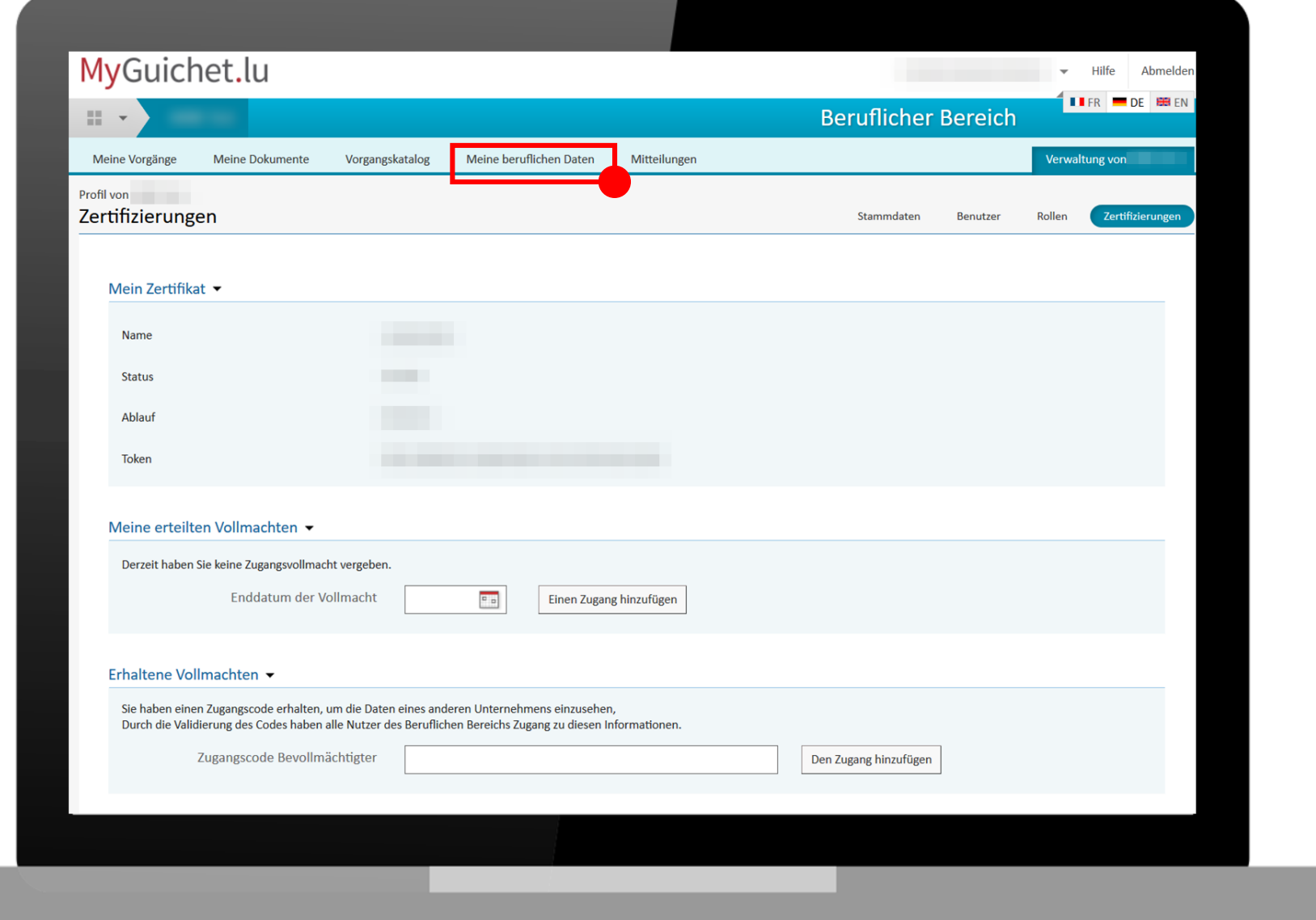

### <sup>●</sup> Guichet.lu

Unter "Lebensmittelsicherheit" **klicken Sie erneut** auf "Lebensmittelbetriebe".

#### Meldedaten Mein Unternehmen **Mein Unternehmen** Bearbeiten **Meine Informationen** Ihre Formulare werden anhand der Angaben Ihres Stammdatenblatts vorausgefüllt. Je mehr Angaben Sie hier machen, desto schneller und einfacher werden Ihre Online-Vorgänge. **Authentische Quellen** Klicken Sie auf "Bearbeiten" oder setzen Sie sich mit dem Administrator Ihres Bereichs in Verbindung, um Ihr Profil zu ergänzen oder bestimmte Angaben zu aktualisieren. **Steuern**  $\boldsymbol{\wedge}$ Mehrwertsteuer Bezeichnung und Identifizierung **Bauen/Umwelt**  $\boldsymbol{\wedge}$ Bezeichnung/Gesellschaftsr > Taxis: Warteliste Firma: **Keine Angabe Keine** Internetseite: Landwirtschaft und  $\curvearrowright$ Angabe Weinbau Kennnummer: **Keine** MwSt.-Nummer: **Keine Angabe** Registrierung der Angabe Aktivierungscodes NACE-Code: **Keine** NACE-Bezeichnung: **Keine Angabe** Angabe **Freizeit**  $\curvearrowright$ Handelsregisternummer: **Keine Angabe** Source Exacte de test (de) > Jagd Rechtsform: **Keine Angabe** Legilux-Veröffentlichung: **Keine Angabe Betriebsratswahlen**  $\curvearrowright$ Registrierung der Aktivierungscodes Adresse des Gesellschaftssitzes Lebensmittelsicherheit  $\wedge$ Adresse: **Keine Angabe** Lebensmittelbetriebe Festnetznummer: **Keine Angabe**

### <sup>■</sup> Guichet.lu

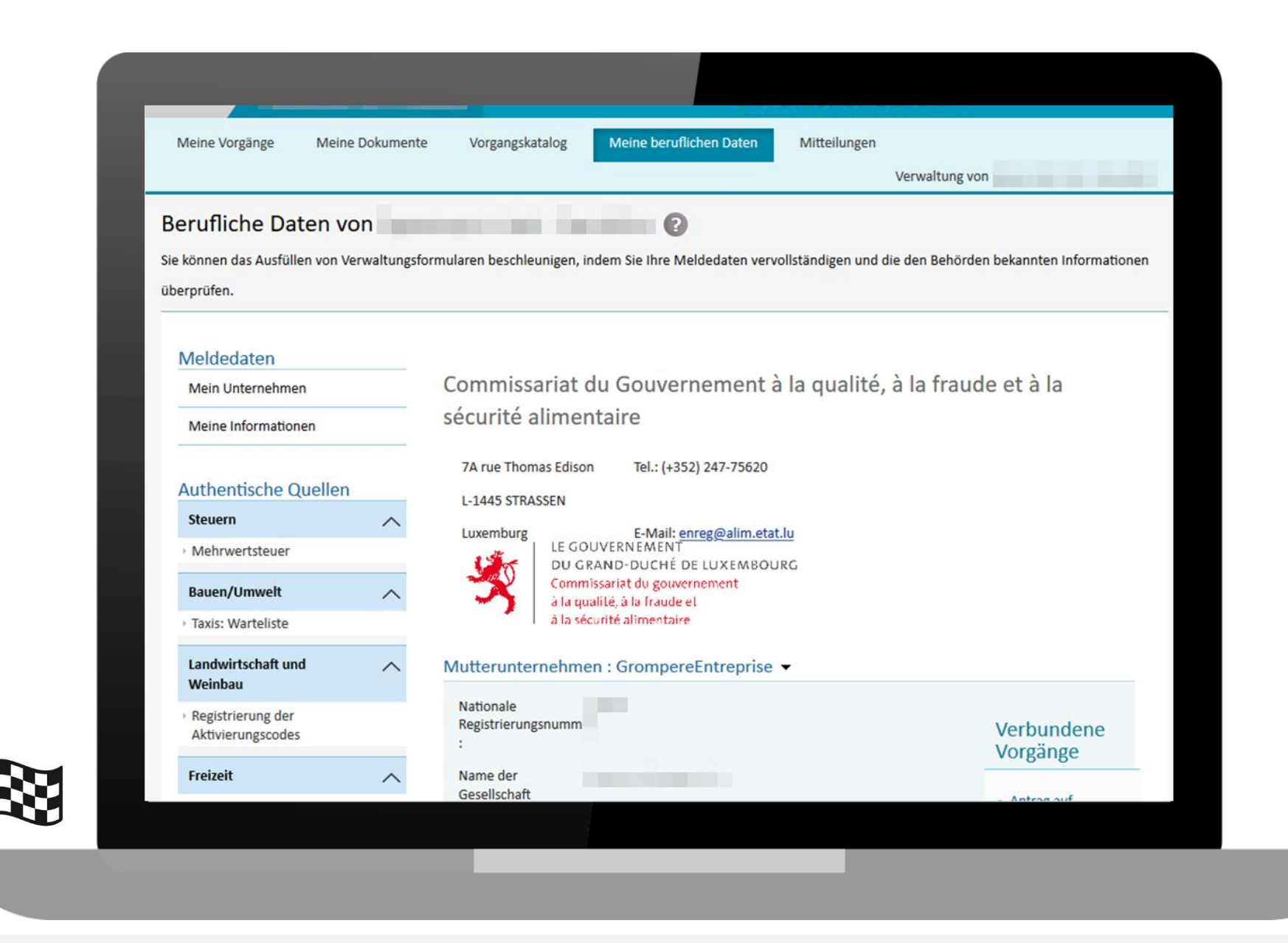

### <sup>●</sup> Guichet.lu